### **Thank you for choosing a MityCAM-C8000 from Critical Link.**

The MityCAM-C8000 Hardware Setup Guide will introduce you to the hardware components of your camera. Once completed, you should be able to follow the MityCAM-C8000 MityViewer Quick Start Guide (included), which will guide you through your first image acquisition using the MityCAM and the MityViewer software application from Critical Link on a PC. Each camera features either a dual Camera Link interface, for use with PC based frame grabber cards, or Gigabit Ethernet, for use with MityViewer, for optimal throughput and complete functionality.

#### **Provided Hardware:**

- MityCAM-C8000 Camera
	- o CMOSIS CMV8000 sensor board
	- o Cyclone V based CPU platform
	- o Acquisition electronics
	- o Dual Camera Link or Gigabit Ethernet Interface
	- o USB 2.0 Image Capture Capabilities (MityViewer Application)
	- o Housing for C-mount lens
- USB Cable
- Ethernet Cable (Gigabit Ethernet Models only)
- IO Connector breakout cable
- 100V-240V AC/DC 12V 1.2A (or similar) power adapter and connector
- Standard Lens and EOS to C-mount mounting adapter

#### **Printed Documents:**

- MityCAM-C8000 Hardware Setup Guide (this document)
- MityCAM-C8000 MityViewer Quick Start Guide

#### **Software and Documentation:**

Available at<https://support.criticallink.com/redmine/projects/mityvision/> (account required for downloads)

- MityViewer PC (Windows) software
- MityCAM-C8000 DataSheet
- MityCAM-C8000 Firmware
- MityCAM-C8000 Camera Link Interface
- MityCAM-C8000 User Manual
- MityCAM-C8000 Hardware Setup Guide
- MityCAM-C8000 Mityviewer Quick Start Guide
- Supported Framegrabbers CMV8000

#### **Additional Hardware (not provided):**

Laptop / PC to host the MityViewer software or Camera Link frame grabber

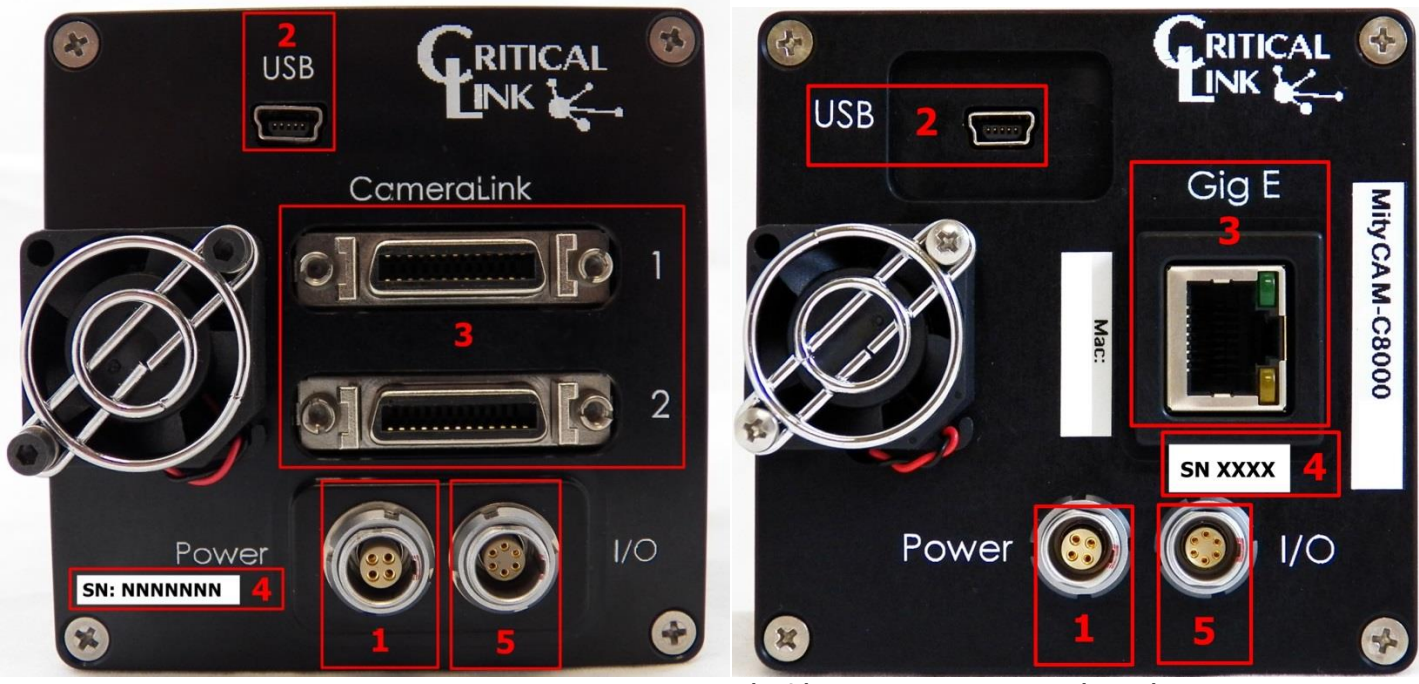

**Figure 1 – MityCAM-C8000 Camera Link (Left) and Gigabit Ethernet (Right)**

- **1)** Ensure that power to the AC/DC adapter is "off" prior to connecting it to the camera.
- **2)** Insert the DC (4-pin) power connector into the "Power" connector on the back panel of the MityCAM-C8000 camera. (Identifier #1)

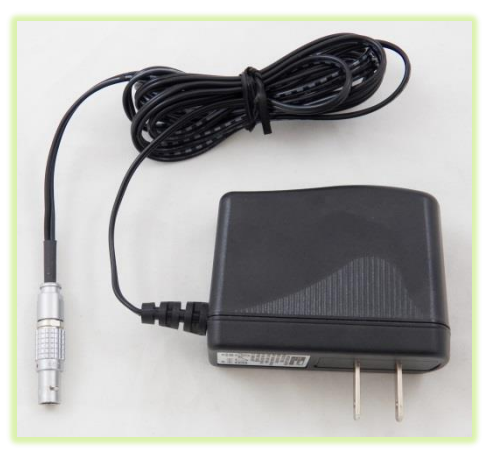

- **3)** Note that there is an indicator light that can be seen through the fan/fan-grill.
- **4)** Insert the USB cable into the Mini B type connector. (Identifier #2)

**5)** Thread supplied lens (included lens may vary) into front plate assembly; outlined with red below.

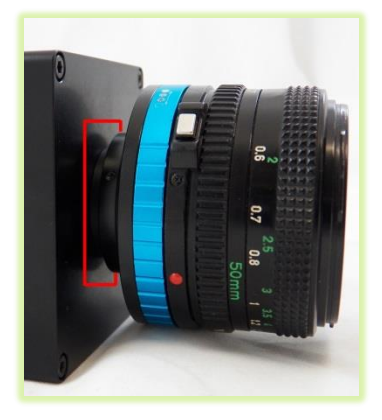

**6)** (Optionally) You can connect the MityCAM-C8000 camera through the Camera Link or Gigabit Ethernet connectors (Identifier #3). Steps 7 through 18 of this document are for USB image acquisition support only. Please consult the "MityCAM-C8000 Camera Link Interface Document" or "MityViewer Quick Start Guide" (Gigabit Ethernet) for further details.

- **7)** Connect the USB cable to a PC, RNDIS drivers will automatically be installed through Windows update on the PC if necessary. Drivers may be required for Windows XP.
- **8)** Record Kit S/N (Identifier #4). This will be used later in the "MityViewer" application when connecting to the camera.
- **9)** Plug the AC/DC power into an outlet. The fan will turn on immediately followed by a green status LED that can be seen through the fan grill.
- **10)** The following steps were done with Win 7, but Win XP is similar.
- **11)** Your PC should detect the USB RNDIS device (camera) and begin installing/downloading the driver.

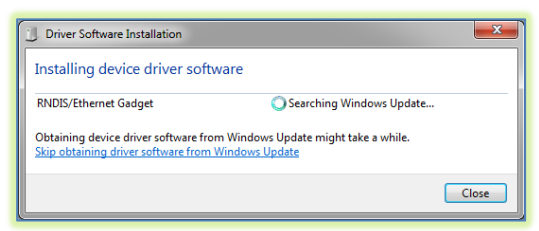

- **12)** Open the Network Connections dialog; it may be found by selecting Control Panel -> Network and Internet -> Network Connections.
- 13) Select and 'right-click' the "USB Ethernet/RNDIS Gadget #X" icon (underlined in red) and then select "Properties" from the pop-up menu.

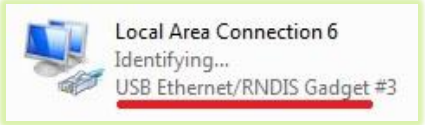

**14)** Select "Internet Protocol Version 4 (TCP/IPv4) and then press the "Properties" button.

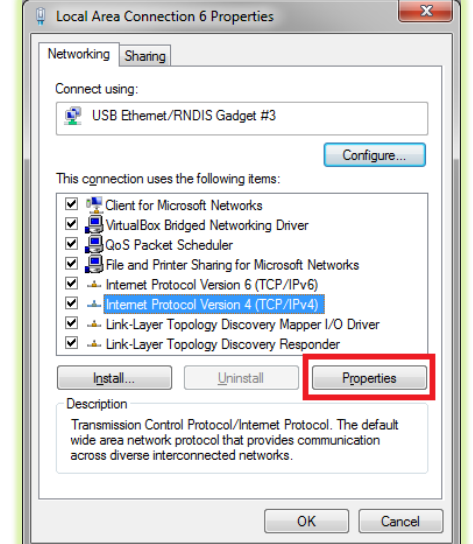

- **15)** Enable static IP for the USB by NIC by setting the following parameters:
	- a. Select "Use the following IP address"
	- b. Enter IP address: 10.1.47.1
	- c. Enter subnet mask 255.255.255.0
	- d. Leave Default Gateway blank
	- e. Select "Use the following DNS server addresses" radio button and leave blank

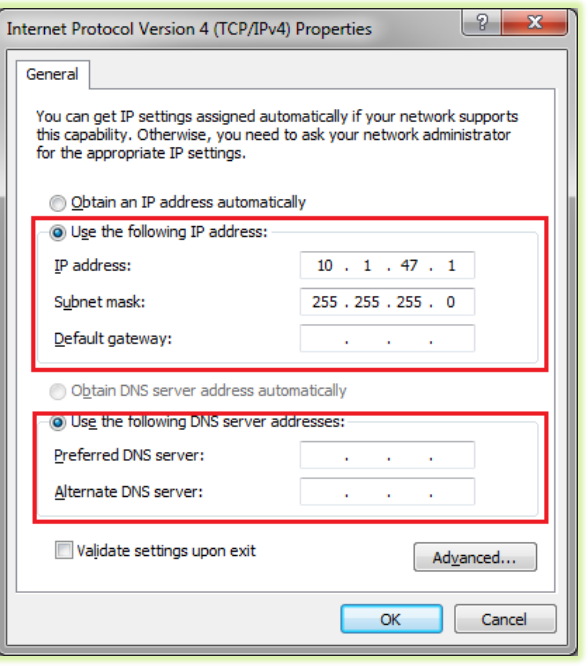

- **16)** The USB RNDIS device is now configured for use with the MityCAM-C8000. Note that you can connect to the camera using SSH and SCP protocols. The User Name is "root" and there is no password by default.
- **17)** Note that the "I/O" connector (Identifier #5) is currently not used, but a flying lead assembly is available separately; please contact your Critical Link account representative for details.
- **18)** Please continue on to the "MityCAM-C8000 MityViewer Quick Start Guide" to setup the software for your first image acquisition.

#### **Thank you!**

#### For more details visit www.CriticalLink.com

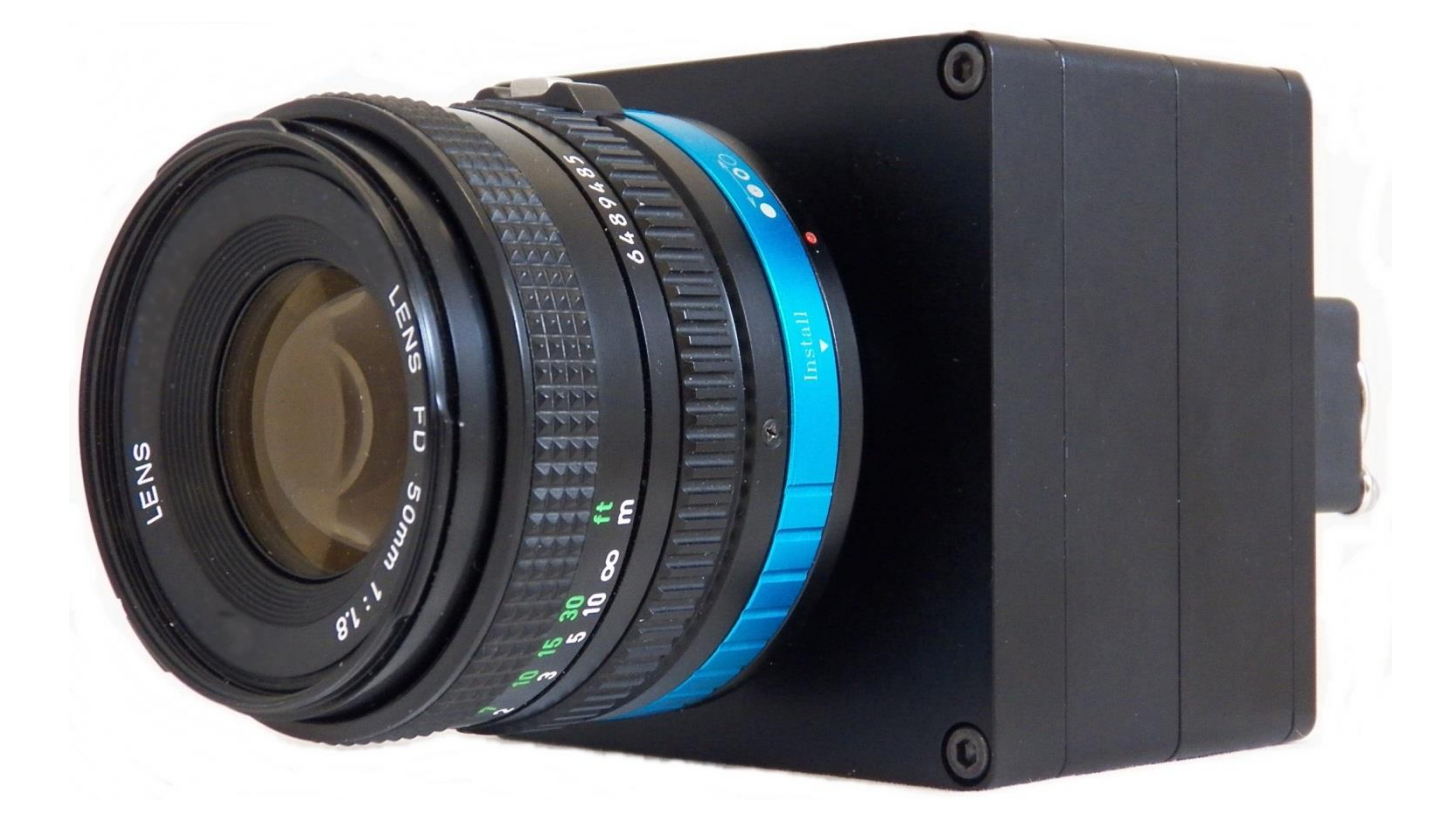

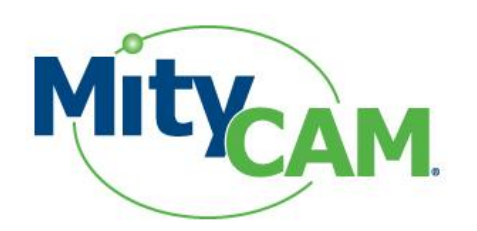

# MityCAM-C8000

## Hardware Setup Guide

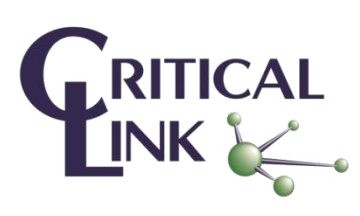

60-000011

June 9, 2015 **Copyright © 2013-2015, Critical Link LLC**